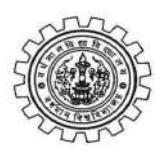

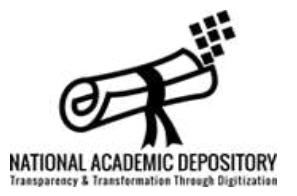

## **● About National Academic Depository**

The vision of National Academic Depository (NAD) is born out of an initiative to provide an online store house of all academic awards. National Academic Depository (NAD) is a 24X7 online store house of all academic awards viz.certificates, diplomas, degrees, mark-sheets etc. duly digitised and lodged by academic institutions / boards / eligibility assessment bodies. NAD not only ensures easy access to and retrieval of an academic award but also validates and guarantees its authenticity and safe storage.

### **● About Digi Locker**

Digi Locker and NAD are initiatives of Ministry of Electronics and Information Technology (MeitY) and Ministry of Education (MoE) respectively. The concept of National Academic Depository (NAD) is born out of an initiative by MoE to provide a 24X7 online depository to Academic institutions to store and publish their academic awards. The digital depository not only ensures easy access to and retrieval of an academic award but also validates and guarantees its authenticity and safe storage.

Digi Locker is a provider of NAD services and aims at 'Digital Empowerment' of citizen by providing access to authentic digital documents to citizen's digital document wallet. The issued documents in Digi Locker system are deemed to be at par with original physical documents as per Rule 9A of the Information Technology (Preservation and Retention of Information by Intermediaries providing Digital Locker facilities) Rules, 2016.

Maintaining academic awards in an electronic depository would provide benefit to educational institutions, students and employers by enabling online access of academic awards which will eliminate the need for persons to approach educational institutions for obtaining transcripts of such awards for verification. It would also eliminate fraudulent practices such as forging of awards, by

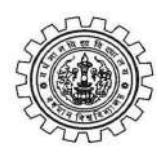

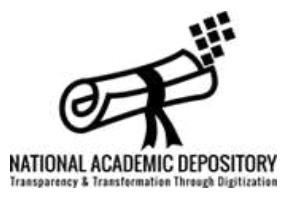

facilitating online verification thereof and maintains the authenticity, integrity and confidentiality of the award.

It aspires to make the vision of Digital Academic awards for every Indian a reality.

For more information please visit : **<https://nad.gov.in/>**

# **Frequently Asked Questions (FAQ)**

### **General**

#### **Q: What is National Academic Depository (NAD)?**

Ans: National Academic Depository (NAD) is a 24X7 online store house of all academic awards viz.certificates, diplomas, degrees, marksheets etc.duly digitised and lodged by academic institutions / boards / eligibility assessment bodies. NAD not only ensures easy access to and retrieval of an academic award but also validates and guarantees its authenticity and safe storage.

#### **Q: Who are the stake-holders in NAD?**

Ans: (a) Students & other academic award holders, (b) Academic Institutions/Boards/Eligibility assessment bodies, (c) Verifying Entities i.e. banks, employer companies (domestic & overseas), Government entities, academic institutions/boards/eligibility assessment bodies (domestic and overseas) etc.

#### **Q: How do I/we register myself/ourselves in NAD?**

Ans: You can visit www.nad.gov.in to select the NAD DigiLocker for availing NAD services.

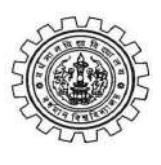

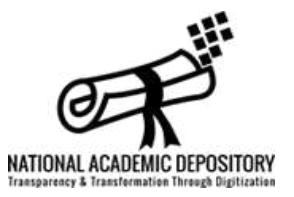

## **Students**

#### **Q: Why should I register on NAD ?**

Ans: NAD provides a 24x7 digital online system for lodging, retrieval, authentication and verification of academic awards in digital format for the students and other NAD users. Students receive digital and authenticated copy of their academic awards with prescribed security features which are easily accepted by all users. A student by registering onto NAD can avail services like access, verification and authentication of its own academic awards in a digital format.

#### **Q: How do I register myself in NAD?**

Ans: You can visit www.nad.gov.in or nad.digitallocker.gov.in and then click Student on the menu bar. The page gets redirected to the student page and then register themselves by using their Aadhaar ID or Mobile Number.

#### **Q: Can I register myself in NAD if I do not have Aadhaar or my current mobile number is not seeded in my Aadhaar number?**

Ans: Yes, one can register in NAD.

**Q: Now my NAD account is created, how do I get access to my certificates ?**

Ans: NAD will make all academic awards lodged by participating Academic Institutions available in your online NAD account. You can access all of your certificates digitally placed in your account at all times.

**Q: How do I know if my Academic Institutions are participating in NAD ?**

Ans: NAD portal and NAD DigiLocker website will maintain a list of all Academic Institutions which are participating in NAD.

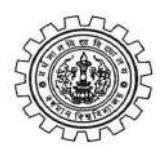

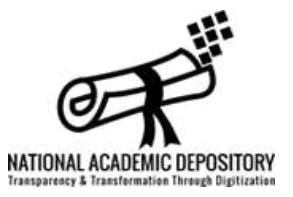

#### **Q: Would my digital certificates available in NAD be widely accepted by employers etc.?**

Ans: Yes.

#### **Q: Can I get printed copy of my digital certificates from NAD?**

Ans: Yes.

#### **Q: How is it ensured that digital certificates accurately reflect my records?**

Ans: Your academic institution is responsible for the authenticity of your award data. NAD maintains the authenticity, integrity and confidentiality of the academic award database.

#### **Q: Who can access my NAD Certificates?**

Ans: NAD framework respects privacy of the data. Your certificates can be accessed only by you. Other verification users can also access your certificate record only after your consent and authorization.

**Q: How do I come to know if some employer (verifier) requests for verification of my certificate?**

Ans: If some employer requests for a verification of your certificate record, NAD will notify you by sending an email / SMS on your registered details.-

#### **Q: Can I seed my Aadhaar number to an existing registration which was done using Mobile Number?**

Ans: Yes.

#### **Q: How do I request AI to seed Aadhaar number / Mobile Number to an award that is already uploaded by the AI in the NAD?**

Ans: You have to approach the AI to seed your Aadhaar / Mobile Number in your award data already uploaded on NAD. AI will facilitate seeding of Aadhaar/Mobile Number into all of your awards digitally uploaded onto NAD.

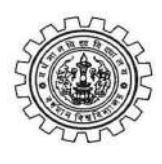

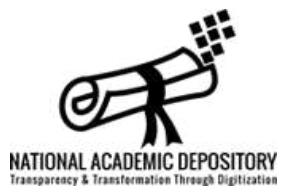

#### **Q: Can I request the NAD to share my award details to a verifier?**

Ans: Yes.

#### **Q: What are the charges that I need to pay for NAD services ?**

Ans: No Charges.

#### **Q: Can I give my consent / disapproval without registering in NAD?**

Ans: No. You have to get registered with NAD to give consent / disapproval for any verification request.

#### **Q: What would happen if I do not accord approval / rejection within prescribed time?**

Ans: If you do not accord approval / rejection within reasonable time, the request is considered as infructuous and becomes ineffective.

#### **Q: I have awards from two or more AIs. Can I allow verification only for some of the awards held by me?**

Ans: Yes.

#### **Q: Can Student upload any award that is in his/her possession and share with Verifier?**

Ans: Student cannot upload award of this nature as only AI will be able to upload and lodge awards in NAD. The student can only ask NAD for retrieval of an existing award and share it with verifier.

## **Academic Institutions (AIs):**

#### **Q: What are the preparations we have to ensure before lodging the records in NAD?**

Ans: The responsibility for accuracy and authenticity of certificate records and identity of the students rests with you. Therefore, you need to ensure that

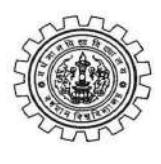

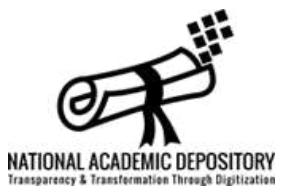

certificate data is thoroughly verified and authorised persons lodge the records in NAD under their digital signatures.

In order to create an institutional framework for operating NAD services, it is suggested that a Nodal NAD Cell be created in all AIs and such cell ensures that various NAD functions are effectively executed. The Cell will be the nodal point of contact with the selected Depository and should comprise of officers with adequate technical knowledge.

#### **Q: How do we identify the student to whom a certificate record belongs?**

Ans: While lodging the records in NAD you need to seed the Aadhaar / Mobile Number of the student so that the certificates are mapped directly to students' awards and securely made available to them. Seeding of Aadhaar / Mobile Number can be facilitated by you or affiliated colleges of your institution.

#### **Q: How is a certificate record uniquely identified in NAD?**

Ans: NAD will issue a DigiLocker ID to each certificate record in NAD.

#### **Q: Can we upload past awards in the Depository?**

Ans: Yes.

#### **Q: Can we consent to verification of an award if the Student does not give his/her consent?**

Ans: No, consent will be given by the student only. However, consent from the student for sharing of the academic awards/data shall not be required in cases like verification sought by statutory bodies/constitutional bodies/investigating agencies during the course of any enquiry/investigation.

#### **Q: Will we get any kind of MIS reports from NAD?**

Ans: Yes.

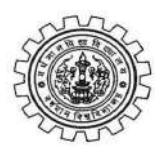

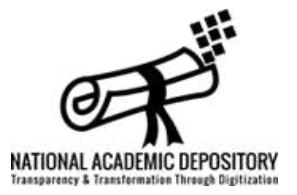

## **Verifying Entities:**

#### **Q: How do we register on NAD?**

Ans: You can submit verifier registration form to the NAD DigiLocker to create users to use NAD.

#### **Q: How do we submit verification request on NAD?**

Ans: This can be done online using your Aadhaar/Mobile Number.

**Q: How much time would it take for us to verify the certificate?**

Ans: The certificate would be made available to you within 24 hours for verification after the student consent is received.

#### **Q: Can we verify an award without the consent of the Student?**

Ans: No.

#### **Q: What would happen if the Student does not accord approval within reasonable time?**

Ans: If the student does not accord approval within reasonable time, the request is dropped. You will be required to raise a fresh request, if you wish to verify the said award.

For more details please visit : **[www.nad.gov.in](http://www.nad.gov.in/)**

## **For Login at NAD-Digilocker : <https://nad.digilocker.gov.in/signin>**

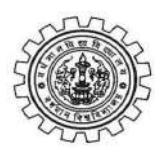

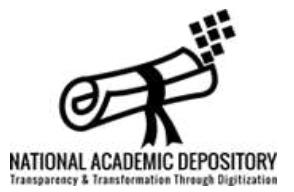

#### **Contact :**

**The University of Burdwan National Academic Depository and Academic Bank of Credit** Rajbati, Burdwan, West Bengal, India PIN - 713104

#### **Nodal Officer :**

**Dr Pradip Kmar Roy** Deputy Controller of Examinations Email : [nad@buruniv.ac.in](mailto:nad@buruniv.ac.in) [abc@buruniv.ac.in](mailto:abc@buruniv.ac.in) www.buruniy.ac.in

#### [☎️](https://emojipedia.org/telephone/) **0342-3510135**

#### **Technical Staff :**

#### **Priyabrata Sain**

Technical Assistant (Gr. - II)

Email : [nad.support@buruniv.ac.in](mailto:nad.support@buruniv.ac.in)

- **● 1. Digilocker Link for Desktop / Laptop: <https://tinyurl.com/28ueayeh>**
- **● 2. Digilocker Link for Mobile (Android) : <https://tinyurl.com/ygcunfu4>**
- **● 3. Meet NAD-Digilocker, BU (through Google Meet), Time : 12:00 1:00pm, Weekly on weekdays (except Sunday, Saturday and Holiday): <https://tinyurl.com/2o39qxlr>**
- **● 4. BU NAD Digilocker Telegram Bot: [https://t.me/bunaddigilocker\\_bot](https://t.me/bunaddigilocker_bot)**
- **● 5. BU NAD Digilocker Webpage: <https://tinyurl.com/2hbekmpy>**
- **● 6. BU Certificate Status (year wise): <https://tinyurl.com/2pnvtg3f>**

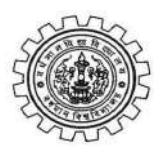

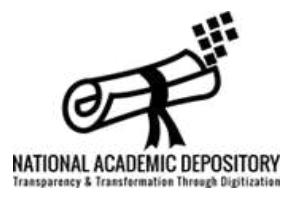

#### **● Meet with the Nodal Officer, NAD-Digilocker, BU**

**1[2:00 – 1:00pm, Weekly on weekdays \(except Sunday,](https://meet.google.com/xmm-tuev-wcv?authuser=1&hs=122) Saturday and Holiday) : [Join with Google Meet](https://meet.google.com/xmm-tuev-wcv?authuser=1&hs=122)**

\*\* If BU Digilocker Database Information is not matched with your original information (name, Date of Birth, Gender, BU Roll No. and Reg. No.) you can't download your certificate from Digilocker and you have to contact the Department of Controller of Examinations, BU at the earliest for rectification.

## For more information please visit : **[//nad.gov.in/](https://nad.gov.in/)**

# **Thank You**